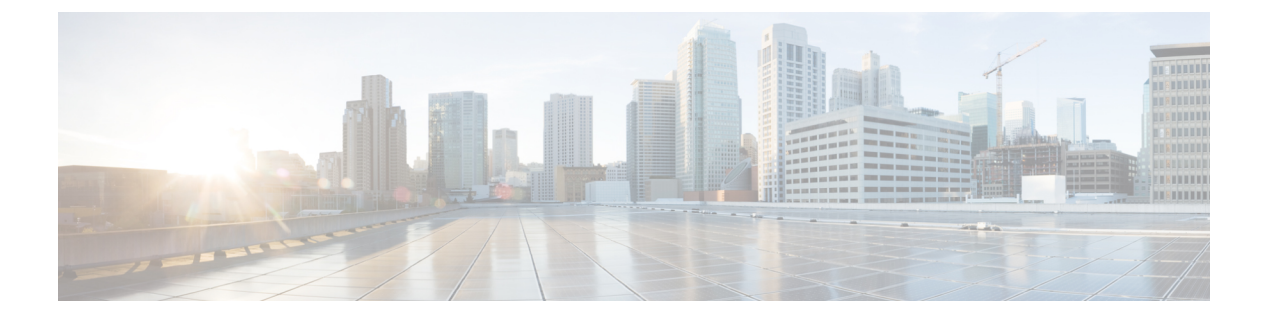

## **Reference**

- Call Link [Format,](#page-0-0) page 1
- [Mapping](#page-1-0) Between Link Fields and SIP Headers, page 2

## <span id="page-0-0"></span>**Call Link Format**

Г

Call links are constructed in the following format:

https://example-jabberguest.com/call/*directory number (DN) or UserID*@*example.com[?callerName=customized-caller-name]*

The following table provides some examples of how links are constructed.

## **Table 1: Example Call Link URLs**

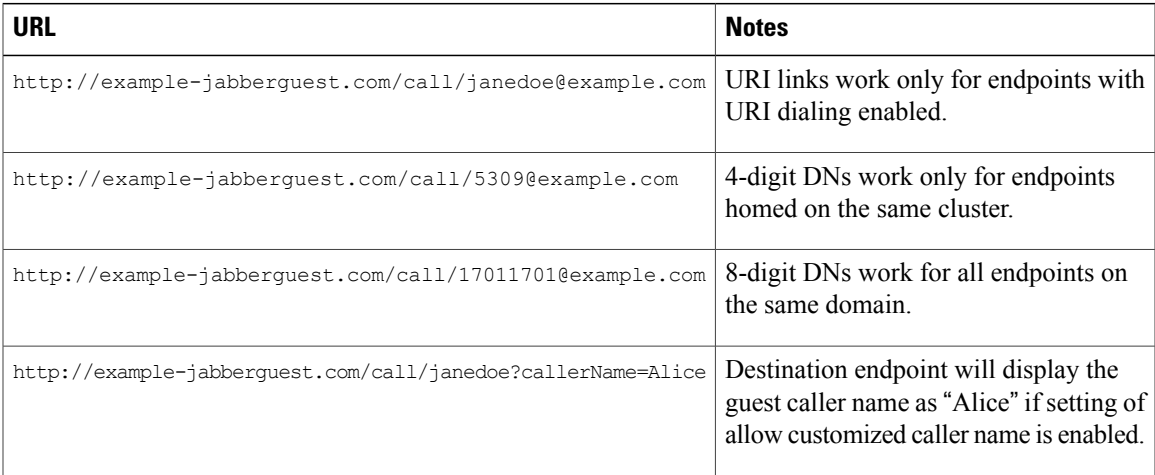

The domain is optional. If the domain issupplied, it must match the enterprise domain configured in Cisco Unified Communications Manager. If a domain is not supplied on an ad hoc link, the SIP domain (in **Settings** > **Call Control and Media**) for this server is used.

**Reference**

I

**Note**

URL query parameter **callerName** is supported only in Cisco Jabber Guest 11.1(0) and its later releases, it allows guest clients to have the ability to specify their own caller names. The administrator can enable this feature by accessing **Links >** Individual Link **> Allow customizedcallername** and**Settings > Links > Allow customized caller name for ad hoc links**.

## <span id="page-1-0"></span>**Mapping Between Link Fields and SIP Headers**

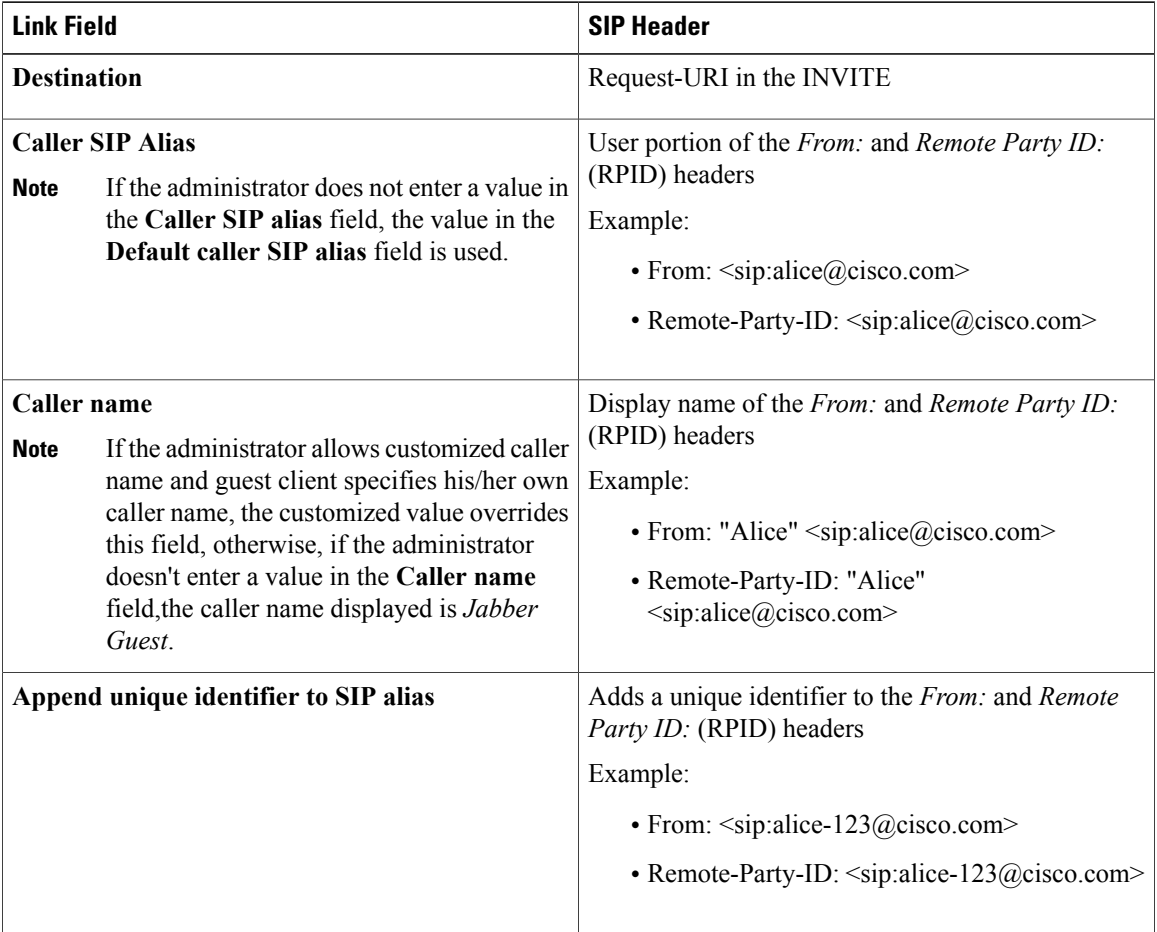